#### SNMP

#### Simple Network Management Protocol

#### Outline

- **Q** Overview
- Protocol
- **O** MIB
- $\Box$  Net-SNMP

#### Network Management

 $\Box$  How to monitor your servers?

- Trying to use the service frequently?
- Wait the users to complain? (CSCC: #54747)
- Writing scripts to send email when service fails?
- ICMP tools: ping, traceroute..etc
- $\Box$  Not only servers need to be monitored
	- **Switches**
	- **Routers**
	- UPS
	- Embedded Devices

### Requirements of Network Management

#### $\Box$  Fault Management

- Detect, isolate, reconfigurate and repair the abnormal network environment
- Problem tracking and control
- $\Box$  Configuration and Name Management
	- Startup, shutdown, reconfigure network component when
		- $\triangleright$  Upgrade, fault recovery or security checks

#### Accounting Management

- Track the use of network resources by end-user to provide  $\triangleright$  Impropriate usage tracing, charging, statistics
- **Q** Performance Management
	- Capacity utilization, throughput, response time, bottleneck
		- $\triangleright$  Collect information and assess current situation
- $\Box$  Security Management
	- Information protection and access control

### Simple Network Management Protocol

What does it do?

- How information look like
- How they're organized.
- How to transmit the information you want?
- Cross Platform
- $\Box$  Lightweight
- Simple  $(!=$  Easy)
- Best-known implementation: Net-SNMP (BSD Licensed)
- Lots of network management tools are based on snmp. (e.g. Cacti)
- SNMPv3 is defined in RFC 3411 RFC 3418

#### **History**

 $\Box$  In 1989

• SNMP was adopted as TCP/IP-based Internet standards

 $\Box$  In 1991

• RMON – Remote network MONitoring

 $\triangleright$  Supplement to SNMP to include management of LAN and WAN packet flow

 $\Box$  In 1995

- $SNMPv2(2c)$ 
	- $\triangleright$  Functional enhancements to SNMP
	- $\triangleright$  SNMP on OSI-based networks
- RMON2
	- $\triangleright$  Network layer and application layer
- $\Box$  In 1998
	- SNMPv3
		- $\triangleright$  Precise definition, but the content is the same as SNMPv2
		- $\triangleright$  Security capability for SNMP

#### **Components**

- **O** Protocol
	- Commands: GET, SET, GET-NEXT, GET-BULK, GET-RESPONSE, TRAP.
	- SMI: Structure of Management Information
		- Defines how the data in MIB should be defined.
		- Defines data types.
		- A subset of ASN.1 (Abstract Syntax Notation One)
- **MIB: Management Information Base** 
	- What information does an agent has?
	- Tree structure.
	- Standard MIB and Private MIB.

#### Roles

 $\Box$  Agent

- Devices to be monitored or managed.
- Listens port 161 (snmpd) to get the query requests from NMS.
- **NMS: Network Management Station** 
	- Usually the machine in your control (workstation, PC..etc)
	- Querying information from agents.
	- Listens port 162 (snmptrapd) to catch TRAPs.

#### $\Box$  Proxy agents

See next page

#### Proxy Agents

 $\Box$  Devices that do not support UDP/IP

- ex: Bridge, Modem
- $\Box$  Devices that do not want to add burden of SNMP agent
	- ex: PC, programmable controller
	- An NMS can be a proxy agent of upper level.

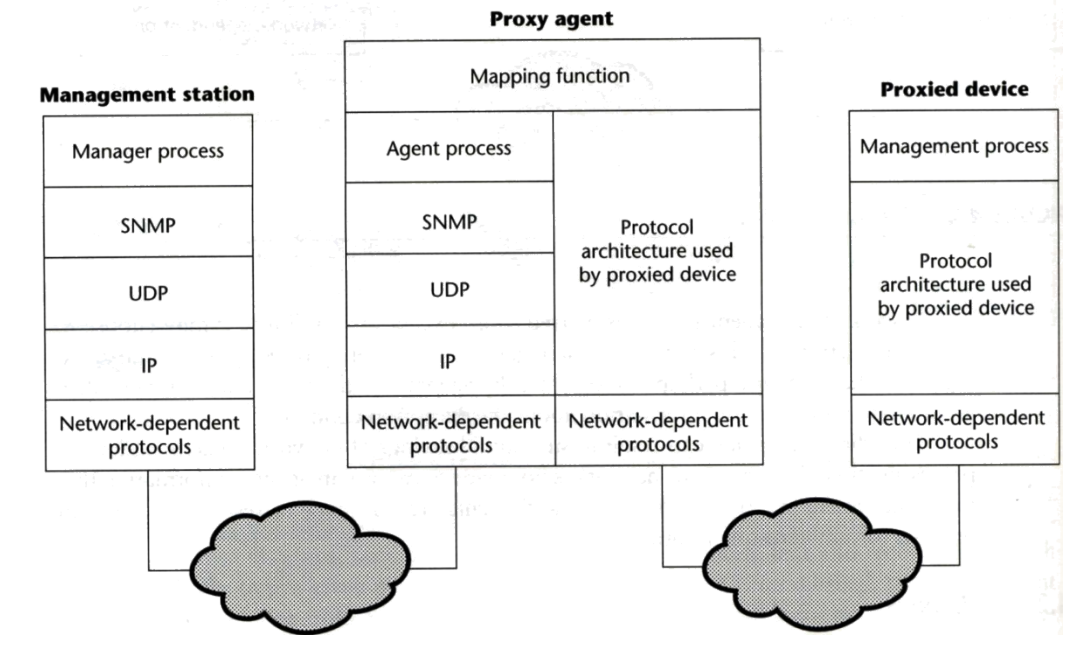

#### Architecture

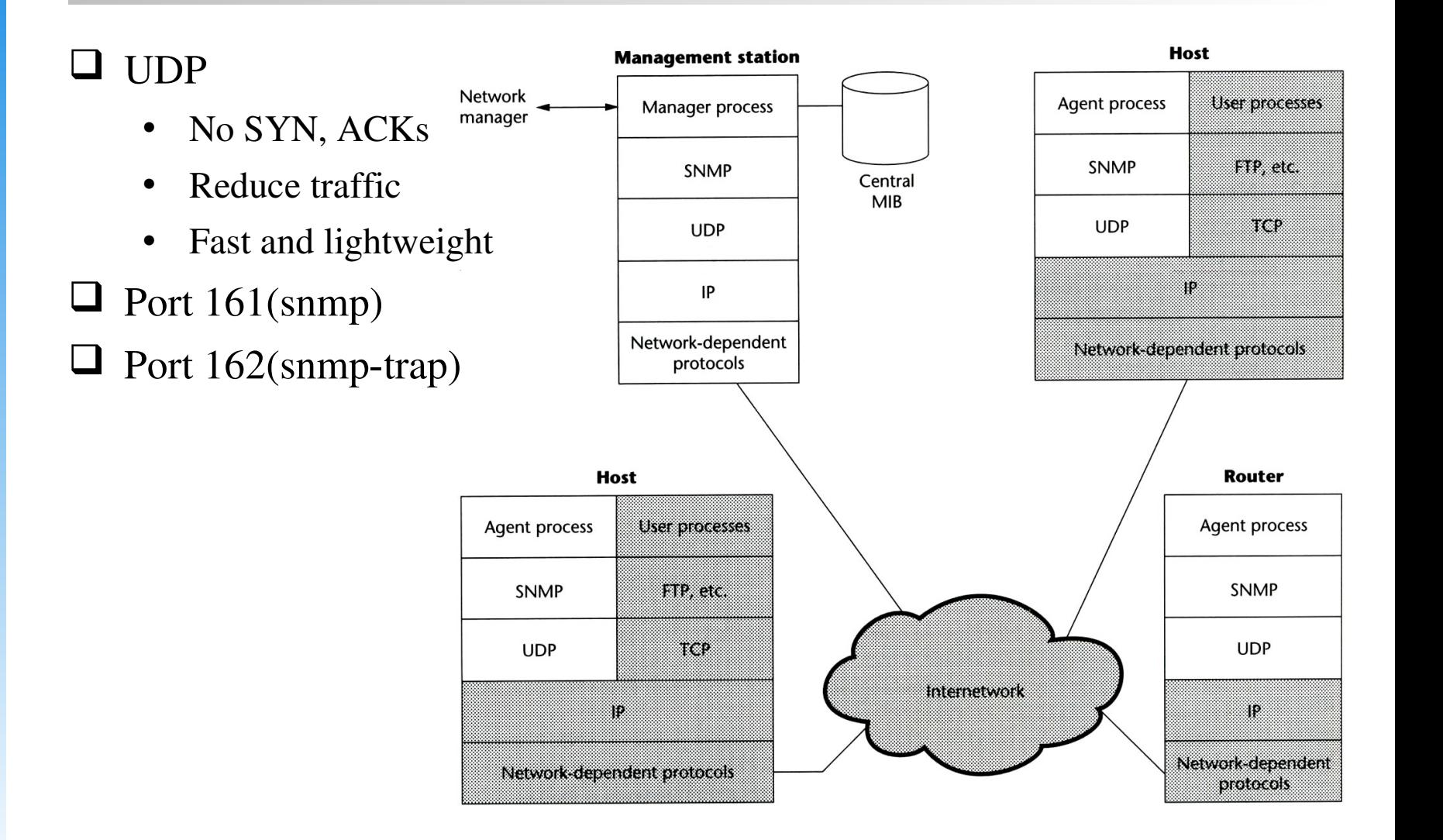

#### MIB Tree

- $\Box$  Tree structure
- $\Box$  An object is called OID (Object IDentifier)
- $\Box$  Numbered like IP address format
	- Non-negative integer (can be large)
	- $\cdot$  1.3.6.1.2.1.1
	- iso.org.dod.internet.mgmt.mib-2.system

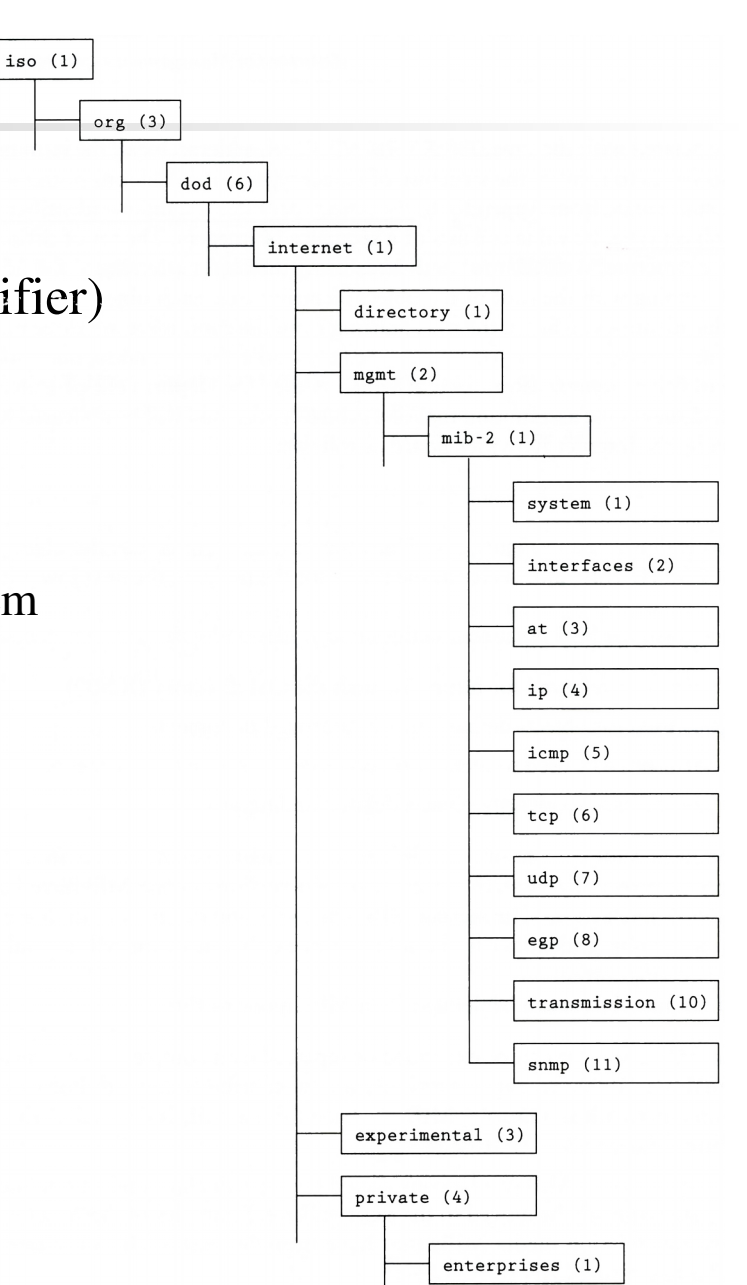

#### Outline

- **Q** Overview
- Protocol
- **O** MIB
- $\Box$  Net-SNMP

### SNMP Versions and Security

#### □ SNMPv1, SNMPv2c: Plain-text community string

• Private, Public, CSCC, NCTU

#### $\Box$  SNMPv3

- USM (User-based security model), most used.
- Authentication and encryption
- Also supports SSH, TLS, Kerberos...

### SNMP Operations

GET-like Operations: Query the information of the agent.

- GET: Get a specific OID.
- GET-Next: Get next OID available, used for traversing.
- GET-Bulk: Optimized version of GET-Next. We can provide a list of OIDs to query.
- SET: Write the OIDs that we have write permission
- **TRAP: Send information to NMS.**

#### SNMP Protocol – communities

- Authentication
	- The community name
- $\Box$  Access policy
	- Community profile
		- $\triangleright$  SNMP MIB view
			- A subset of MIB objects
			- What data is accessible for certain community
		- $\triangleright$  SNMP access mode
			- read-only, read-write, write-only, non-accessible

#### SNMP Protocol – Where is the security

#### $\Box$  SNMPv3

- User-based Security Model (USM)
	- Message Authentication
		- HMAC
			- » MD5, SHA-1
			- » Authentication passphrase, secret key
	- Encryption
		- CBC-DES
- View-based Access Control Model (VACM)
	- $\triangleright$  Context table
	- $\triangleright$  Security to group table
	- $\triangleright$  Access table
	- $\triangleright$  View tree family table

#### Outline

- **Q** Overview
- **Q** Protocol
- $\Box$  MIB
- $\Box$  Net-SNMP

## MIB-II

- $\Box$  MIB-I (RFC 1156)
- $\Box$  MIB-II is a superset of MIB-I with some additional objects and groups (RFC1213)
- □ Reference:

<http://www.alvestrand.no/objectid/1.3.6.1.2.1.html>

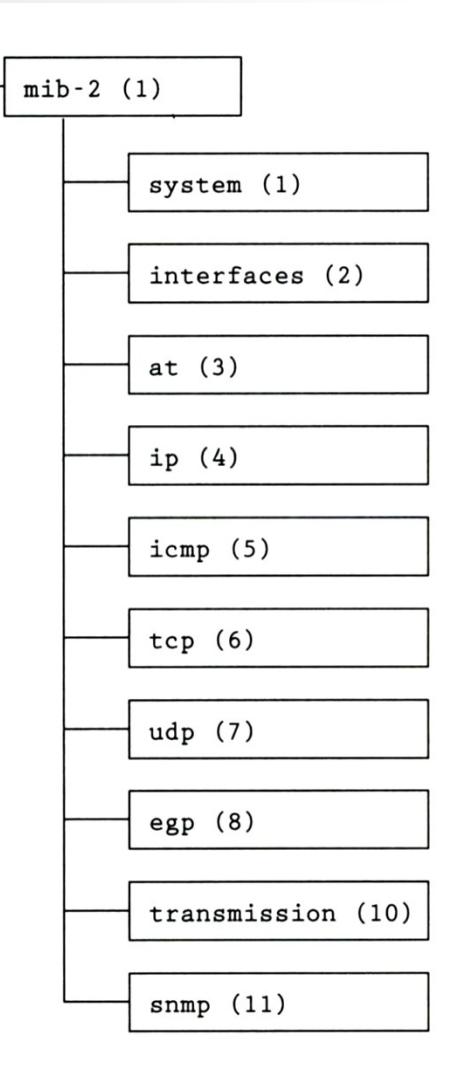

## MIB-II (cont'd)

 $\Box$  First layer under mib-2

- 1.3.6.1.2.1 (iso.org.dod.internet.mgmt.mib-2)
- system
	- $\triangleright$  Overall information about the system
- interfaces
	- $\triangleright$  Information about each interface
- at
	- Address translation (obsolete)
- ip, icmp, tcp, udp, egp
- transmission
	- $\triangleright$  Transmission schemes and access protocol at each system interface
- snmp

#### MIB-II

#### system group

#### $\Box$  sysServices

- 1 physical (ex: repeater)
- 2 datalink/subnetwork (ex: bridge)
- 3 internet (ex: router)
- 4 end-to-end (ex: IP hosts)
- 7 applications (ex: mail relays)

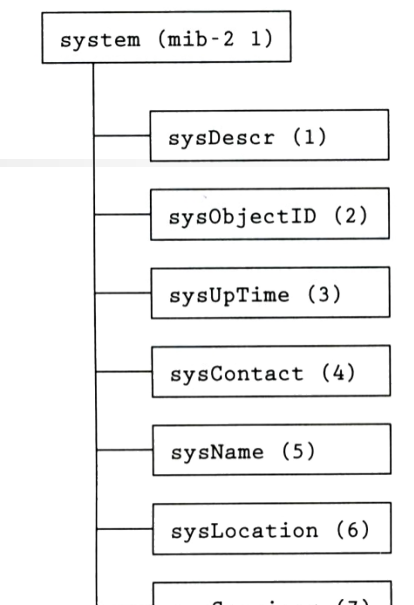

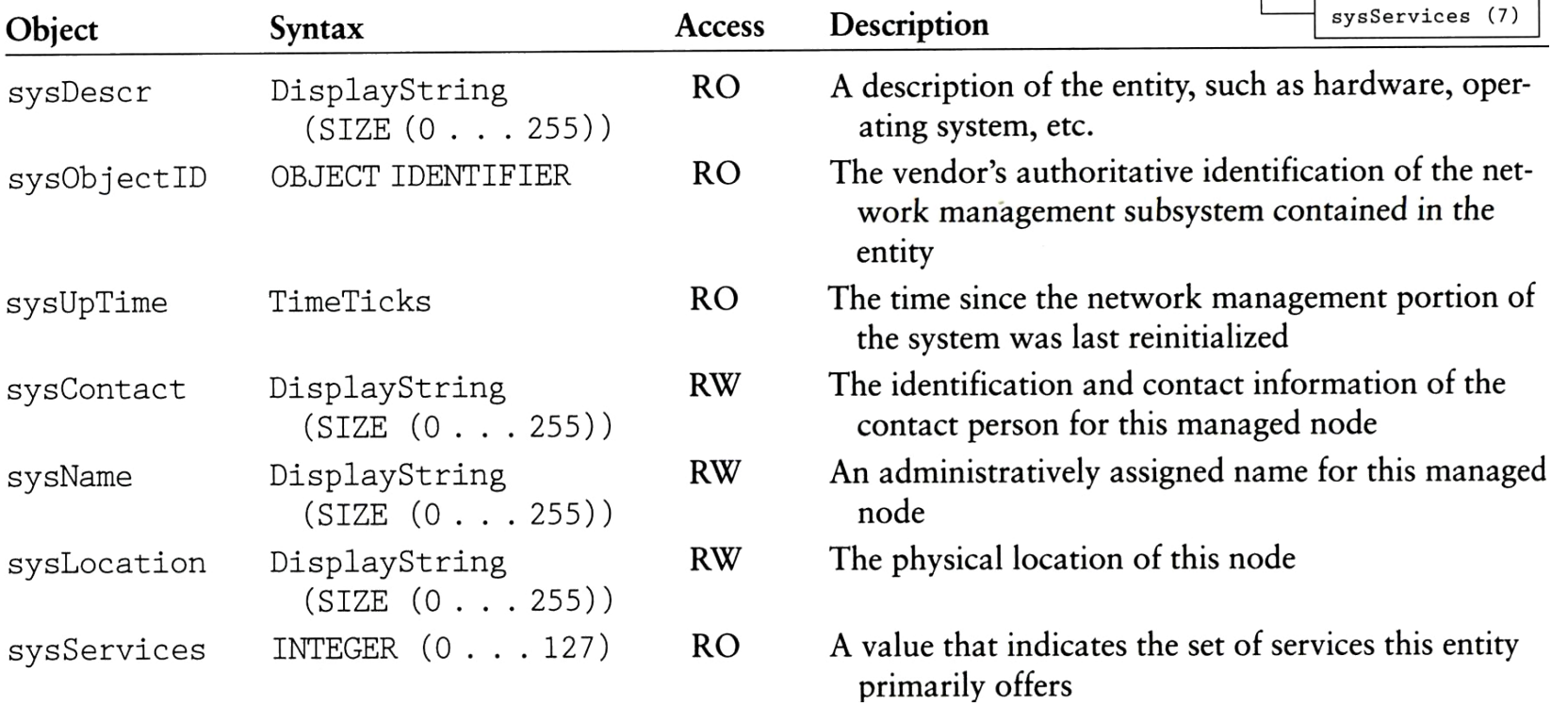

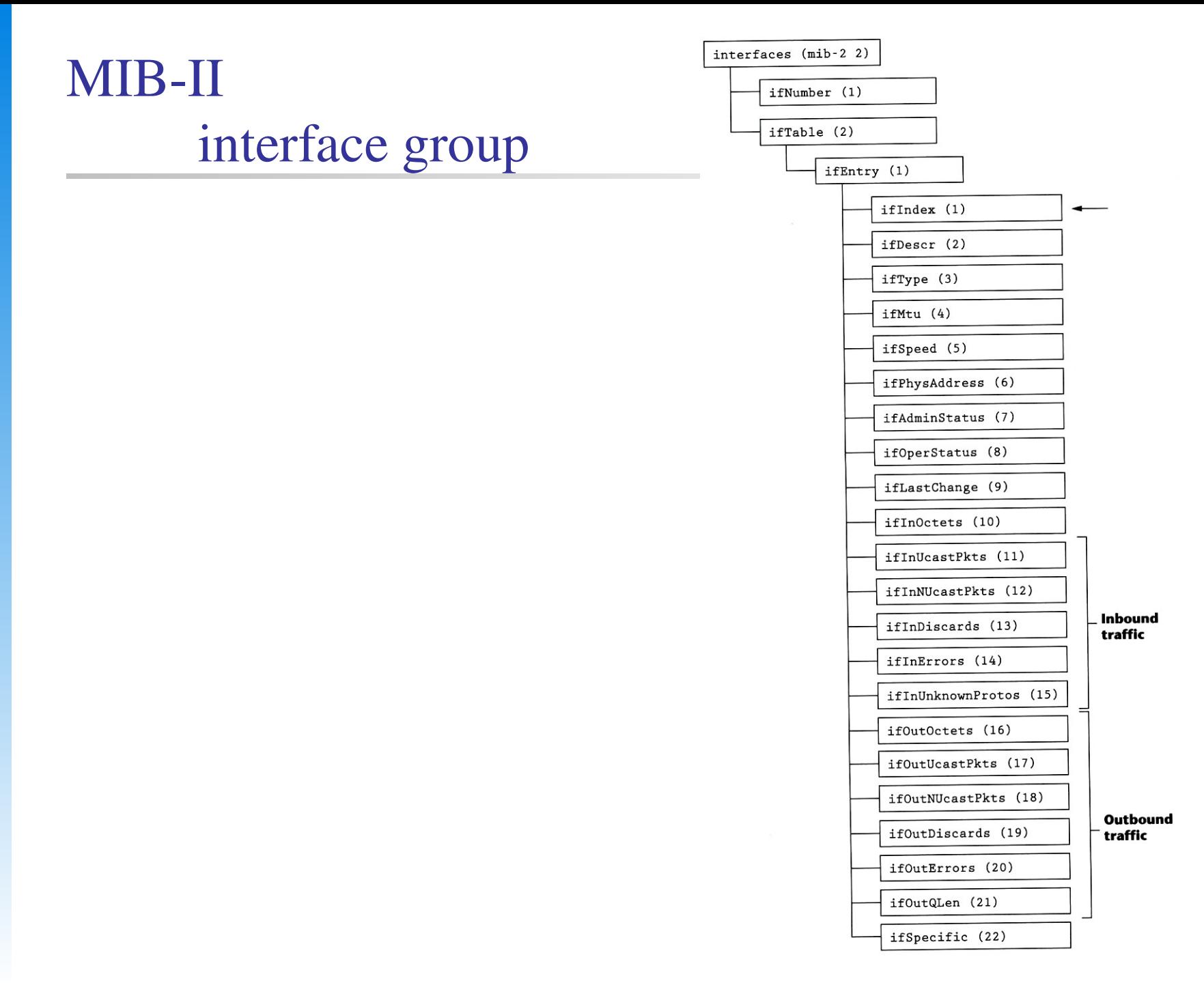

# MIB-II

#### interface group (cont'd)

#### TABLE 6.2 interfaces Group Objects

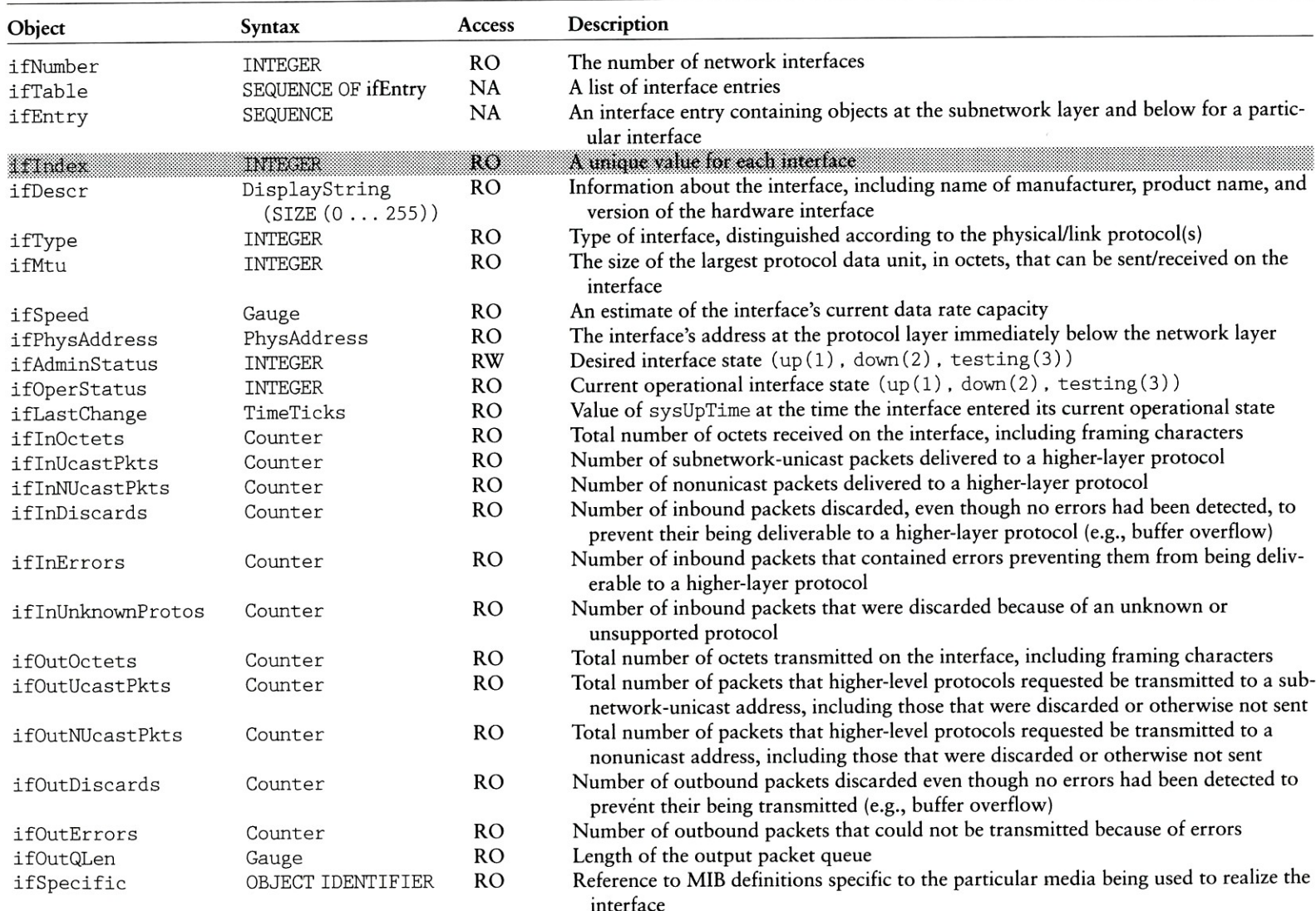

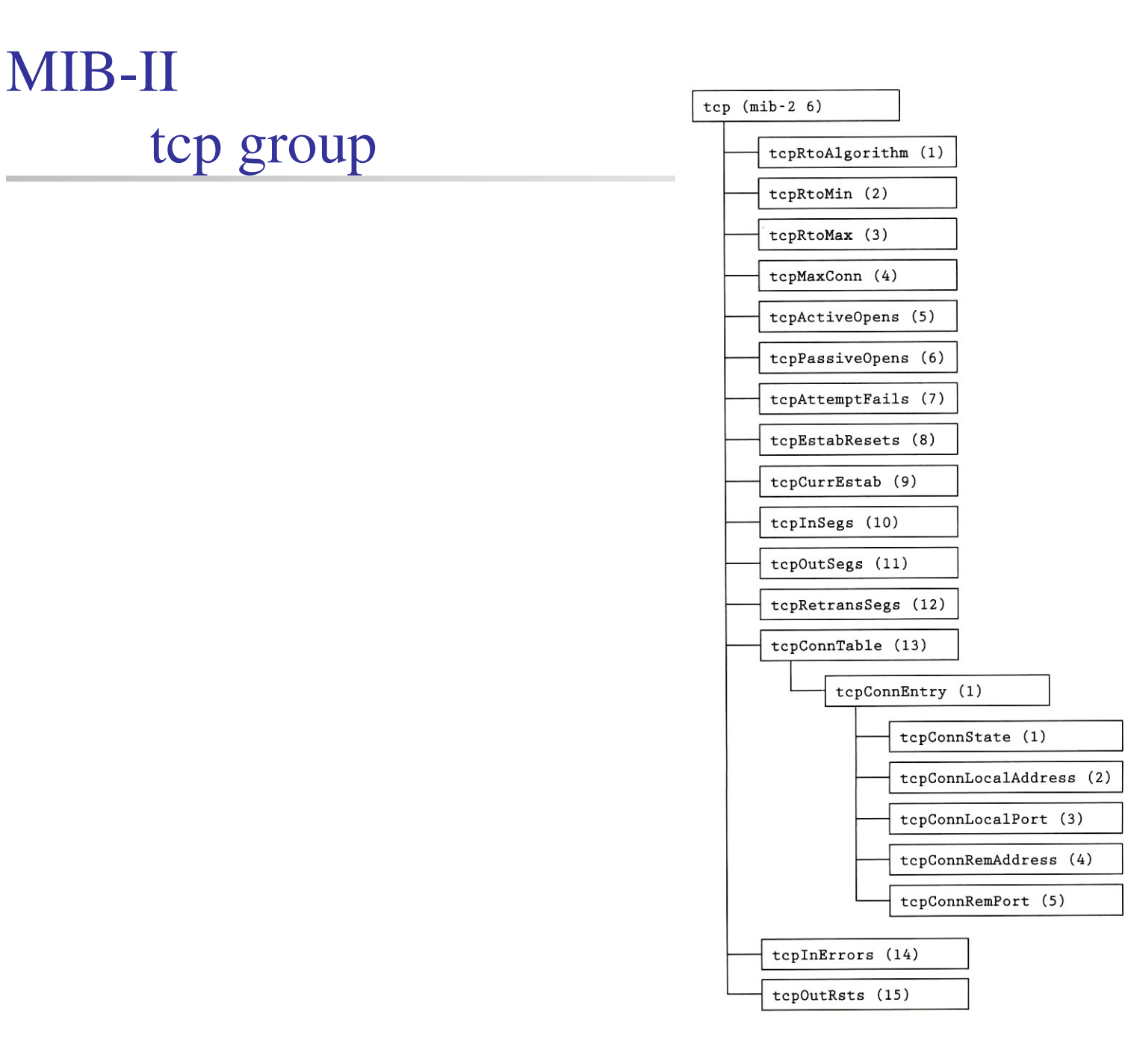

## MIB-II ip group

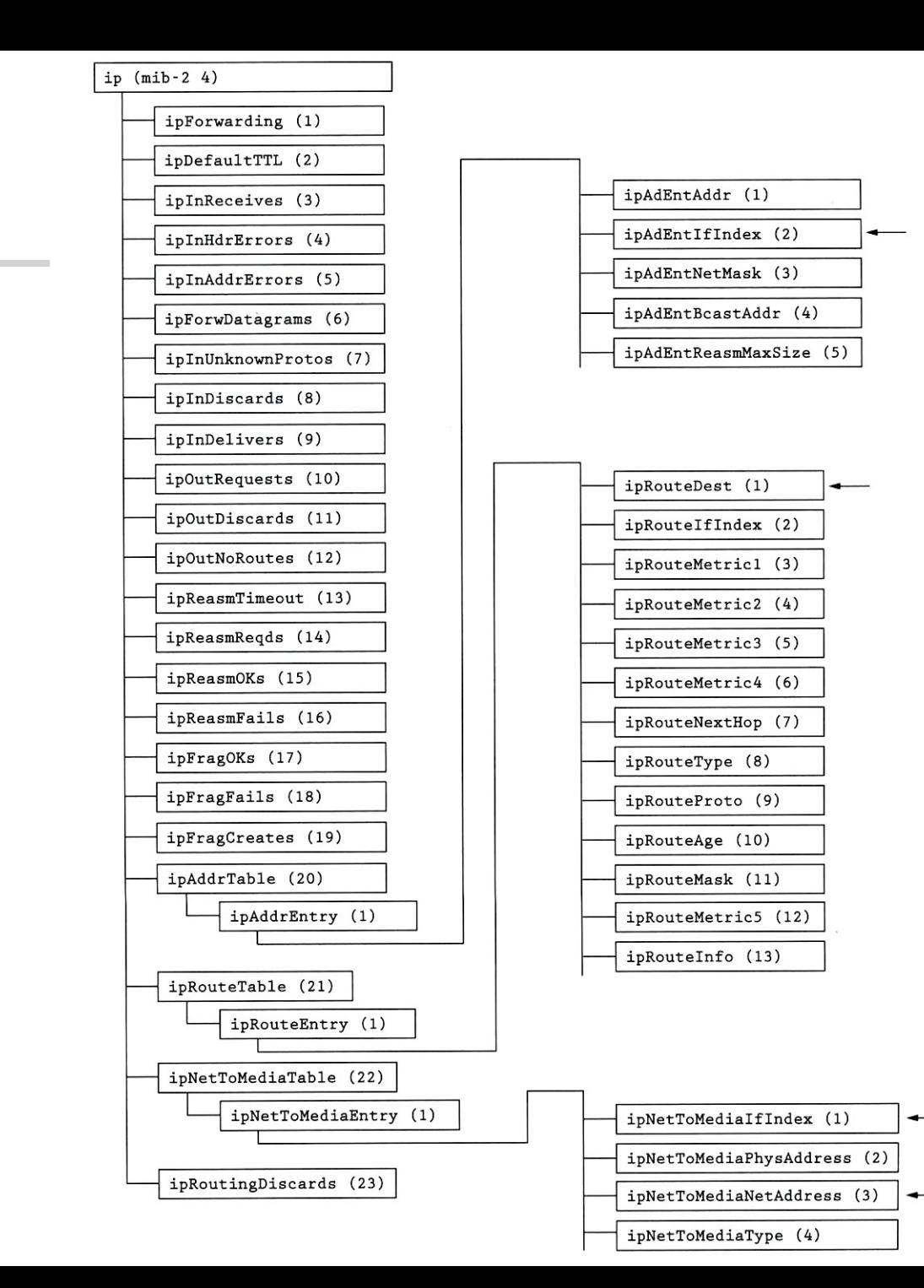

#### Host Resource MIB

 $\Box$  RFC2790

- host OBJECT IDENTIFIER  $::= \{ \text{ mib-2 25 } \}$
- hrSystem OBJECT IDENTIFIER ::= { host 1 }
- hrStorage OBJECT IDENTIFIER ::= { host 2 }
- hrDevice OBJECT IDENTIFIER ::= { host 3 }
- hrSWRun OBJECT IDENTIFIER  $::= \{ host 4 \}$
- hrSWRunPerf OBJECT IDENTIFIER ::= { host 5 }
- hrSWInstalled OBJECT IDENTIFIER  $::=$  { host 6 }
- hrMIBAdminInfo OBJECT IDENTIFIER ::= { host 7 }

#### Where to Add Your Own MIB?

 $\Box$  For internal use only

• 1.3.6.1.3 (iso.org.dod.internet.experimental)

 $\Box$  If your are enterprise who want to sell network devices or something

- 1.3.6.1.4.1 (iso.org.dod.internet.private.enterprises)
- <http://www.alvestrand.no/objectid/1.3.6.1.4.1.html>
- 1.3.6.1.4.1.2: IBM
- 1.3.6.1.4.1.9: Cisco
- 1.3.6.1.4.1.11: Hawlett-Packard Company
- 1.3.6.1.4.1.63: Apple
- 1.3.6.1.4.1.311: Microsoft
- 1.3.6.1.4.1.11129: Google
- 1.3.6.1.4.1.937: D-link

### How MIBs being Organized

**T** First layer:

- CCITT (0): ITU-T assigned (ITU Telecommunication Standardization Sector)
- ISO (1): ISO assigned OIDs.
- Joint-iso-ccitt
- Second layer:
	- Iso.org (1.3): Organizations acknowledged by ISO
- Third layer:
	- Iso.org.dod (1.3.6): US Department of Defense
	- This **international** (?) organization is significant because it is the parent of the Internet OID. (Description [here\)](http://www.alvestrand.no/objectid/1.3.6.html)
- $\Box$  1.3.6.1 Internet

#### Outline

- **Q** Overview
- **Q** Protocol
- **O** MIB
- Net-SNMP

### Configuration Files

Server configuration files

- /etc/snmp/snmpd.conf
- /etc/snmp/snmptrapd.conf
- /var/net-snmp/snmpd.conf

 $\triangleright$  for *createUser*, will be rewritten by daemon

- $\Box$  Client configuration files
	- Setting default values when using snmp commands / applications
	- /etc/snmp/snmp.conf
	- Search path: /etc/snmp, /usr/share/snmp, /usr/lib/snmp, \$HOME/.snmp
- See *man snmp\_config(5)* for more info.
- $\Box$  If your're using FreeBSD, maybe you can also find them in /usr/local

### Config tool: snmpconf

- snmpconf -g basic\_setup
- Generate snmpd.conf interactively in your current directory by default.
- $\Box$  You can modify the result later.
- In the following example, we're not going to configure trap and advanced agent options.
	- Do you want to configure where and if the agent will send traps?  $(default = y): n$
	- Do you want to configure the agent's ability to monitor various aspects of your system? (default = y): n
- See man pages for more info.

### snmpconf: System MIB Group (1.3.6.1.2.1)

- Information returned in the system MIB group (1.3.6.1.2.1):
- The location of the system: NCTU, Hsinchu, Taiwan
- The contact information: [mongokim@nasa.cs.nctu.edu.tw](mailto:mongokim@nasa.cs.nctu.edu.tw)
- sysServices.0 (1.3.6.1.2.1.1.7)
	- physical services (eg, like a repeater): 0
	- datalink/subnetwork services (eg, like a bridge): 0
	- internet services (eg, supports IP): 1
	- end-to-end services (eg, supports TCP): 1
	- application services (eg, supports SMTP): 1
	- Finished Output: sysservices 76 (1001100)

#### snmpconf: Access control setup (v3)

SNMPv3 read-write user based access

- user that should have read-write access: rwuser
- The minimum security level required for that user: auth
- The OID that this community should be restricted to: [enter]
- SNMPv3 read-only user based access
	- user that should have read-only access to the system: rouser
	- The minimum security level required for that user: auth
	- The OID that this community should be restricted to: 1.3.6.1.2.1

### snmpconf: Access control setup (v1, v2c)

 $\Box$  SNMPv1/v2c read-write community access

- community name to add read-write access for: private
- hstname or network address to accept from: 192.168.0.0/24

SNMPv1/v2c read-only community access

- community name to add read-only access for: public
- hostname or network address to accept from:
	- $\triangleright$  type default if you want to allow all hosts, if you leave it empty, it will result in strange behavior when you query.
- The OID that this community should be restricted to [RETURN for no-restriction]: 1.3.6.1.2.1

### Test snmpd with Basic Configurations

- Copy the file generated by snmpconf to /etc/snmp or other places you want.
- $\Box$  Start the service
	- systemctl start snmpd
	- Test the SNMP communities we just set:
		- snmpwalk -v 2c -c public localhost
		- snmpwalk -v 2c -c private localhost
		- You shall see lots of MIB outputs on screen.

### SNMPv3 User Configuration

- $\Box$  We haven't set the password to our SNMPv3 user.
- Append the following line to /var/net-snmp/snmpd.conf
	- createUser rwuser SHA "snmp5566" AES "gogo5566"
- Restart daemon and test your configuration
	- snmpwalk -v3 -u rwuser -a SHA -A "snmp5566" -x AES -X "gogo5566" -l authPriv localhost
- $\Box$ /var/net-snmp/snmpd.conf
	- When you restart the daemon, snmpd will read your *createUser* directives and encrypt your plain-text passwords.

### Review of Our Basic Configuration

- /etc/snmp/snmpd.conf
	- System information
	- Configure rwuser, rouser, rwcommunity, rocommunity
- $\Box$ /var/net-snmp/snmpd.conf
	- createUser directives

#### View-Based Access Control Model

- Advanced access control feature.
- Integrate SNMP[v1, v2c]'s community and SNMPv3's USM.
- $\Box$  I think it's a little bit complicated (not so "Simple")

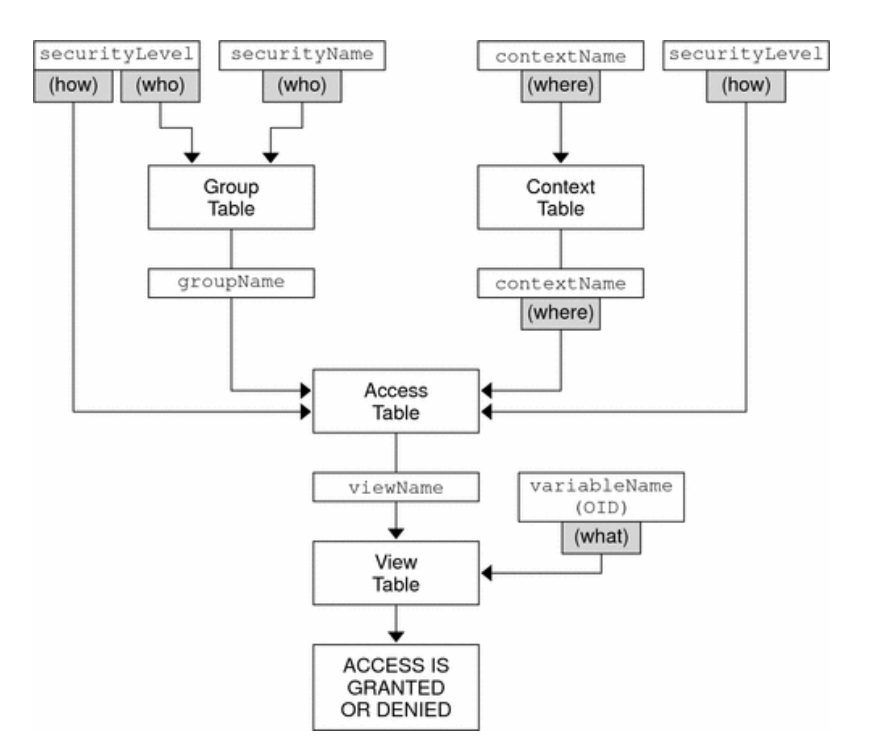

[http://docs.oracle.com/cd/E19253-01/817-3000/images/VACMflow](http://docs.oracle.com/cd/E19253-01/817-3000/images/VACMflowChart.gif) [Chart.gif](http://docs.oracle.com/cd/E19253-01/817-3000/images/VACMflowChart.gif)

## VACM Keywords: com2sec, group, view

- $\Box$  VACM keywords in *snmpd.conf*
- $\Box$  com2sec: map community string and a source IP to a security name.
	- com2sec <security name> <source> <community>

 $\Box$  group: map a security model and security name to a group name.

- group <group name> <security model> <security name>
- security model can be like v1, v2c, usm or other security models.
- For SNMPv3, the security name is simply SNMPv3 username.
- A security name (a.k.a. user in SNMPv3) cannot belongs to more than one group.
- $\Box$  *view*: Defines a subtree in MIB.
	- view <view name> <included / excluded> <OID> [mask]

### VACM Keywords: access

 $\Box$  access: Define the permissions for all security components we've discussed.

- access <context> <sec. model> <sec. level> <match> <read> <write> <notify>
- security level can be noauth, auth, priv.

#### VACM Example Configuration

*# sec. name source community* com2sec localSec 10.0.0.0/16 private com2sec pubSec default public com2sec nctuSec 140.113.0.0/16 public

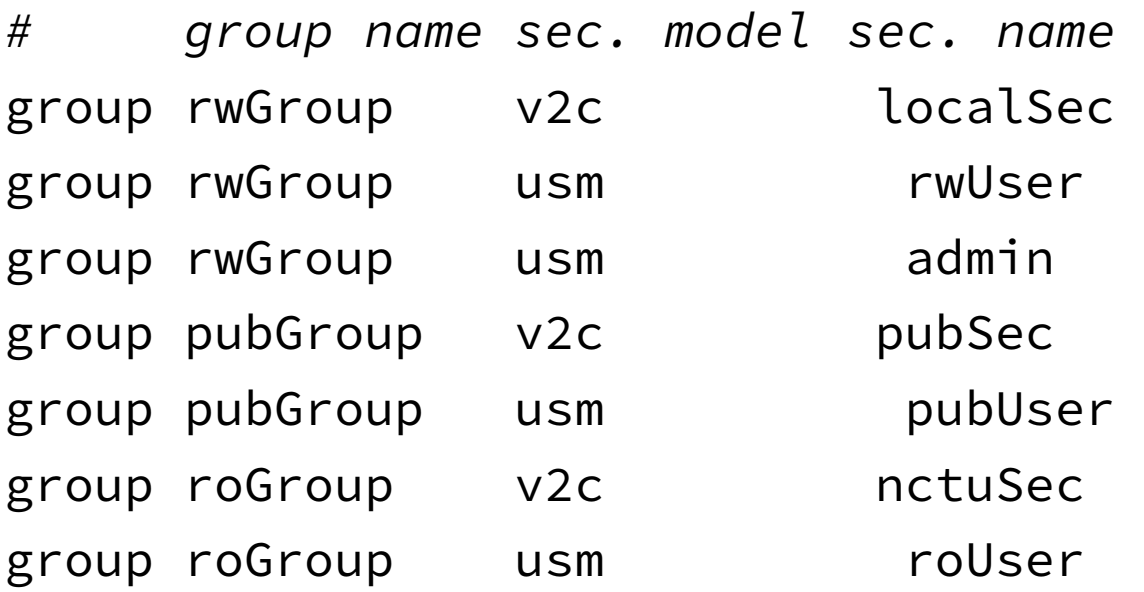

### VACM Example Configuration

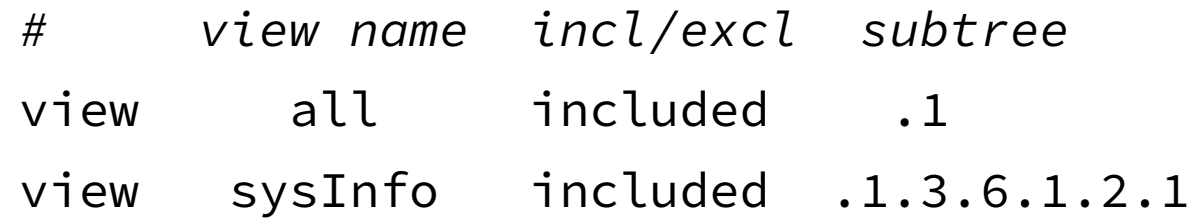

*# grp. name context sec. model sec. level match read write notify* access rwGroup "" any auth exact all all none access roGroup "" any noauth exact all none none access pubGroup "" any noauth exact sysInfo none none

### Net-SNMP Command Line Tools

#### SNMP-CMD [options] agent [parameter] Common options:

- -c <community string>
- $-v \leq$  version:  $1,2c,3$
- -a <authentication protocol: MD5, SHA>
- $-A$  <passphrase>
- -u <user name>
- -x <privacy protocol>
- $-X$   $\leq$  privacy passphrase>
- see man snmpcmd $(1)$

#### □ Basic operations:

• snmp[get,getnext,set] [options] hostname OIDs

OID can be either number format or text format.

snmpget -v 2c -On -c public\_v2c localhost

#### **□** Basic operations:

snmpgetbulk [options]  $[-cnX - CrY]$  hostname <OID list>

 $\triangleright$  Both X and Y are integers.

- $\triangleright$  -Cn for non-repeater, -Cr for max-repetition.
- $\triangleright$  Let N be min(*Non-repeater*, number of OIDs specified).

 $\triangleright$  Let M be the *Max-repetition* here.

 $\triangleright$  It will perform a GET-NEXT for first N OIDs, then perform M GET-NEXTs for reamaining OIDs.

[tsn@snmp ~]\$ snmpbulkget -Cn1 -Cr2 -v 2c -c public\_v2c localhost .1.3.6.1.2.1.1.1 . 1.3.6.1.2.1.25.3.2.1.3

.SNMPv2-MIB::sysDescr.0 = STRING: Linux yui 4.5.4-1-ARCH #1 SMP PREEMPT Wed May 11 22:21:28 CEST 2016 x86\_64

HOST-RESOURCES-MIB::hrDeviceDescr.196608 = STRING: GenuineIntel: Intel(R) Core(TM) i5-4460 CPU @ 3.20GHz

HOST-RESOURCES-MIB::hrDeviceDescr.196609 = STRING: GenuineIntel: Intel(R) Core(TM) i5-4460 CPU @ 3.20GHz

#### □ Basic operations:

• snmpwalk, snmpbulkwalk

 $\triangleright$  Traversal the subtree(s) you specified.

[joshua5201@yui ~]\$ snmpwalk -v 2c -c public\_v2c localhost .1.3.6.1.2.1.25.3.2.1.3 HOST-RESOURCES-MIB::hrDeviceDescr.196608 = STRING: GenuineIntel: Intel(R) Core(TM) i5-4460 CPU @ 3.20GHz

...

HOST-RESOURCES-MIB::hrDeviceDescr.262145 = STRING: network interface lo HOST-RESOURCES-MIB::hrDeviceDescr.262146 = STRING: network interface eno1

...

HOST-RESOURCES-MIB::hrDeviceDescr.393232 = STRING: SCSI disk (/dev/sda) HOST-RESOURCES-MIB::hrDeviceDescr.393233 = STRING: SCSI disk (/dev/sdb) HOST-RESOURCES-MIB::hrDeviceDescr.393234 = STRING: SCSI disk (/dev/sdc) HOST-RESOURCES-MIB::hrDeviceDescr.786432 = STRING: Guessing that there's a floating point co-processor

• snmptrap, snmptable

45

#### $\Box$  Information collecting tools

#### • snmpdf

[tsn@snmp ~]\$ snmpdf -c public\_v2c -v 2c localhost Description **Size (kB)** Used Available Used 8 Physical memory 16378768 13697696 2681072 83% . . . / 51475068 38212120 13262948 74% • snmpnetstat [tsn@snmp ~]\$ snmpnetstat -c public\_v2c -v 2c localhost Active Internet (tcp) Connections Proto Local Address **Remote Address** State PID tcp4 localhost.localdom.37322 localhost.localdom.53382 ESTABLISHED 23842 • snmpstatus [tsn@snmp ~]\$ snmpstatus -c public\_v2c -v 2c localhost

[UDP: [127.0.0.1]:161->[0.0.0.0]:37205]=>[Linux yui 4.5.4-1-ARCH #1 SMP PREEMPT Wed May 11 22:21:28 CEST 2016 x86\_64] Up: 11:17:45.79 Interfaces: 4, Recv/Trans packets: 3192997/1527997 | IP: 2127420/1089732 1 interface is down!

#### $\Box$  Configuration tools

- snmpconf
	- snmpconf
	- snmpconf -g basic\_setup
- snmpusm
	- User management tool
	- snmpusm [options] passwd OLD-PASSWD NEW-PASSWD <USER>
- snmpvacm
	- snmpvacm [options] createSec2group MODEL SEC\_NAME GRP\_NAME

#### References

- ( 中國書)深入理解 Net-SNMP 張春強 機械工業出版社  $\square$  man pages
- http://nicku.org/snm/lectures/snmp-v3/snmp-v3- 8up.pdf